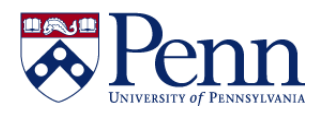

## **How to Track an Access Request's Status as a Requestor**

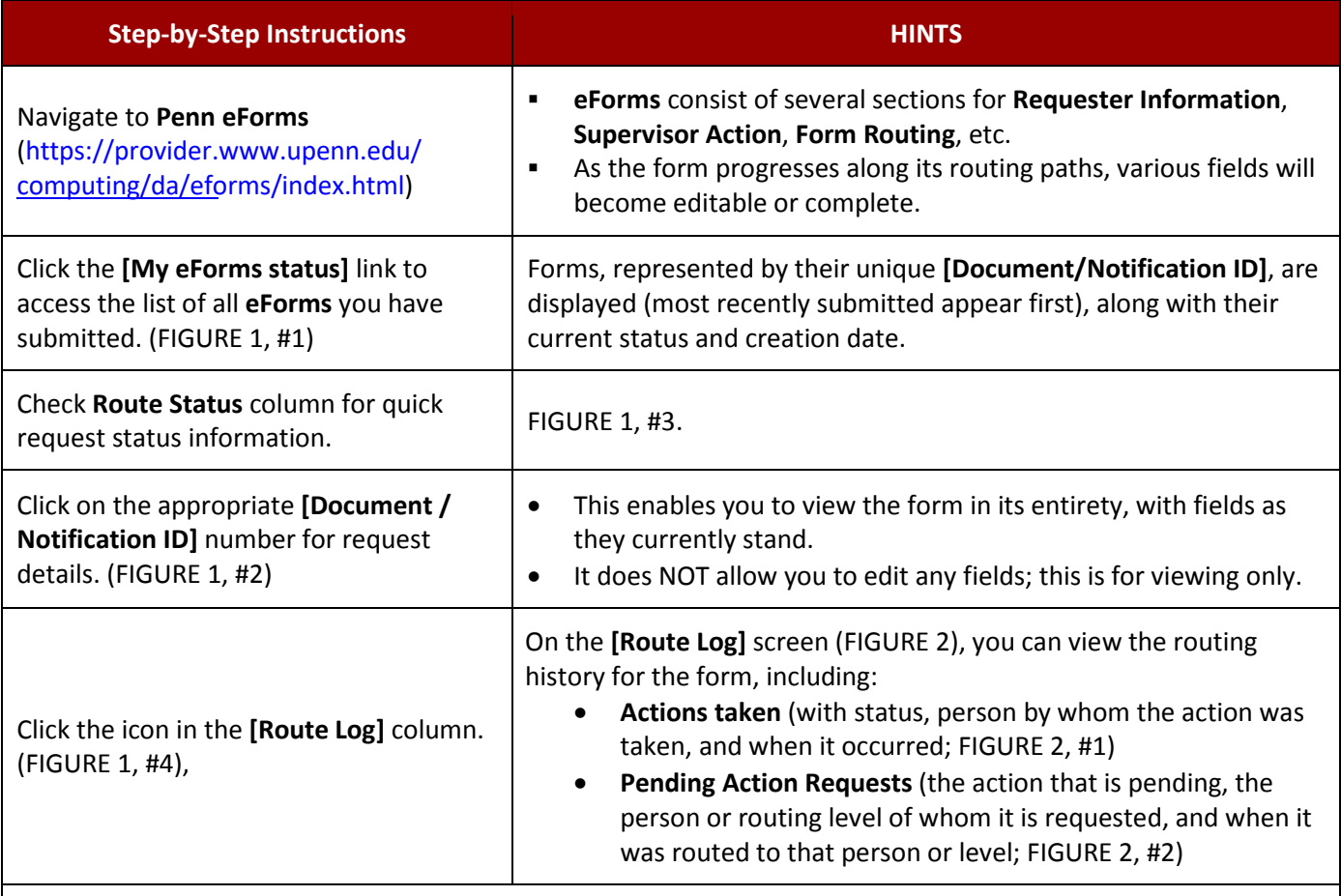

**Notes:**

- You may use the fields at the top of the My eForms Status page to narrow the list by date submitted (From/To), type of form, or even a particular document ID (FIGURE 1, #5, green highlighted area).
- There are **Export Options** for the list of your submitted requests (FIGURE 1, #6). Please use the 'Spreadsheet' option only. Note: The column 'Route Log' in the results is not helpful.
- **If you are an approver for or have view access to an eForm**, you may also view the status of other individuals' requests
	- The steps are the same as those noted above, but since the **[My eForms status]** link defaults to showing your own requests, you'll need to alter the search fields to look for another initiator (by PennKey); search for form to which you have access by date (From/to), etc.

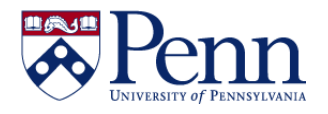

## **How to Track an Access Request's Status as a Requestor**

## **FIGURE 1: [My eForms status]** page.

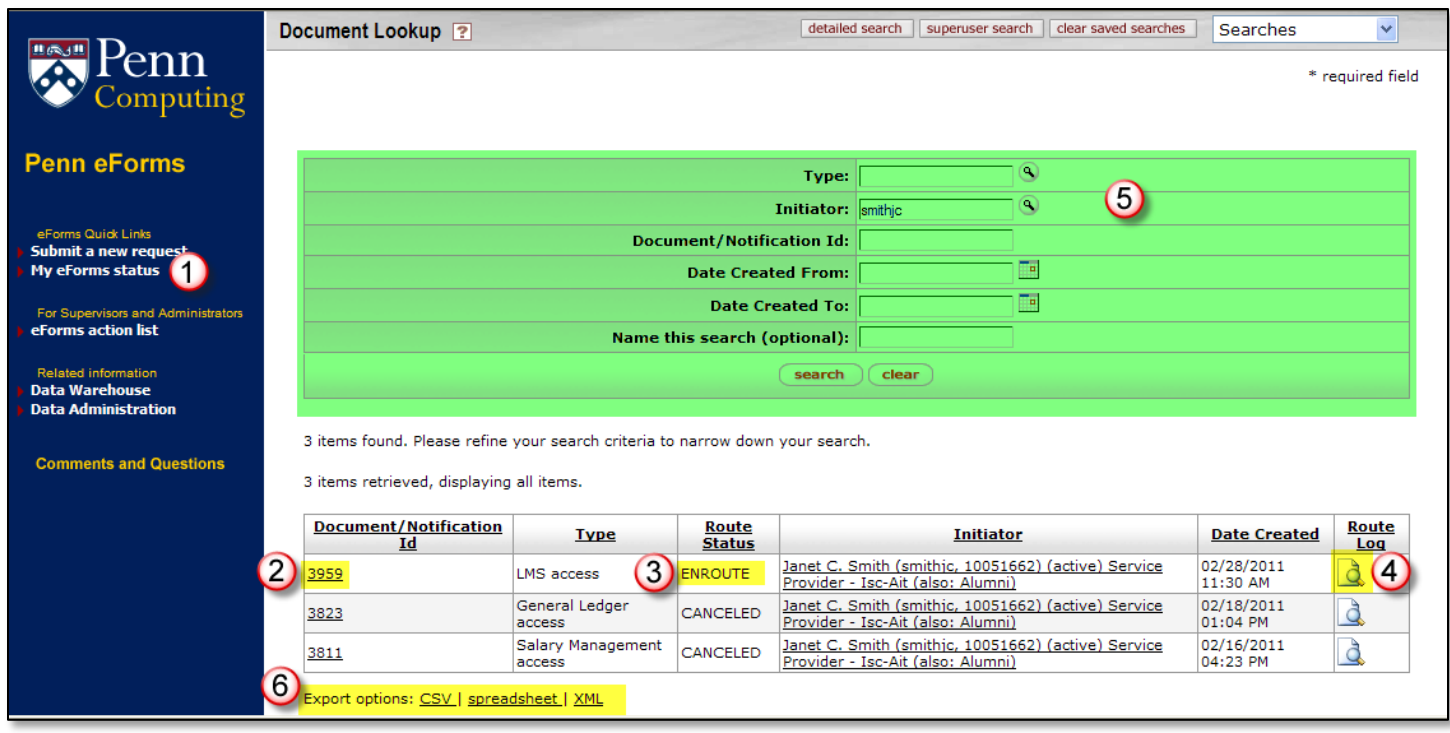

## **FIGURE 2: [Route Log]** for one request.

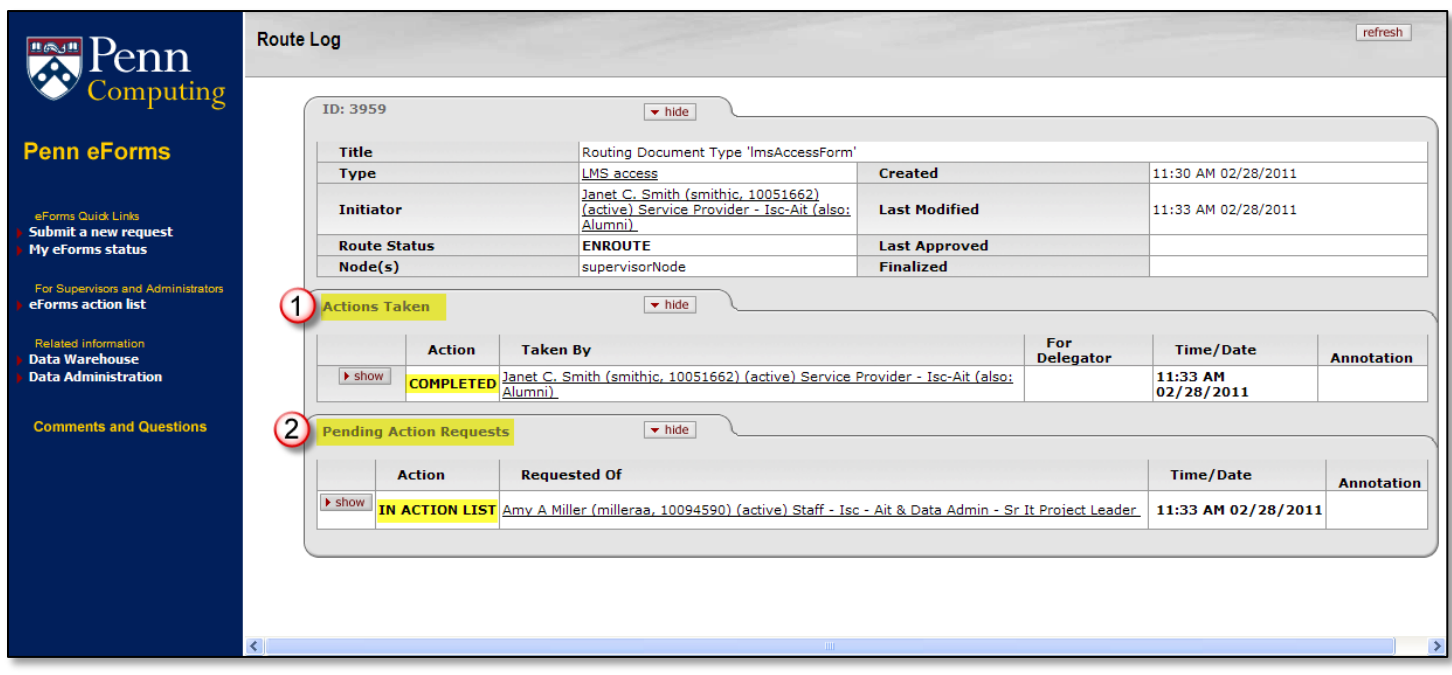